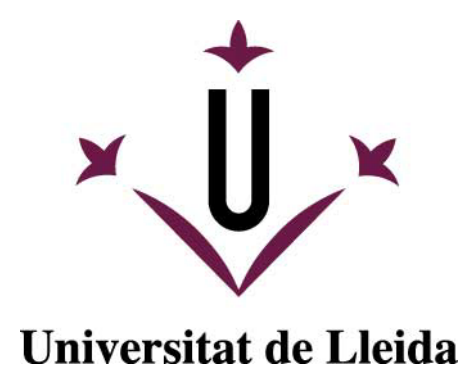

# **GUÍA PARA EL ACOMPAÑAMIENTO DE PERSONAL INVESTIGADOR POSTDOCTORAL EXTRANJERO**

**CIUDADANOS/AS EXTRACOMUNITARIOS/AS**

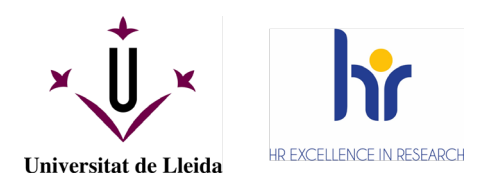

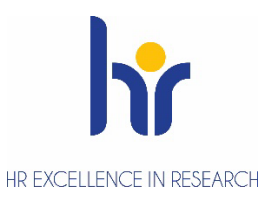

### **GUÍA PAR EL ACOMPAÑAMÍENTO DE PERSONAL INVESTIGADOR POSTDOCTORAL EXTRANJERO (EXTRACOMUNITARIO) CON CONTRATO**

**¿Qué servicios de la UdL me pueden dar soporte para incorporarme en la UdL?**

- **GESTIÓ D'AJUTS: <http://www.udl.es/ca/serveis/ajuts/> [gestioajuts@udl.cat](mailto:gestioajuts@udl.cat)**
- **PERSONAL**
	- **<http://www.udl.es/ca/serveis/personal/> [personal.pdi@udl.cat](mailto:personal.pdi@udl.cat)**
- **RELACIONS INTERNACIONALS: <http://www.udl.es/ca/serveis/ori/> [incoming@udl.cat](mailto:incoming@int.udl.cat)**

#### **¿Qué encontraré en esta Guía?**

Encontrarás los trámites que tendrás que realizar para incorporarte a la UdL como personal investigador postdoctoral y conseguir los documentos necesarios para firmar el contrato laboral con la Universidad.

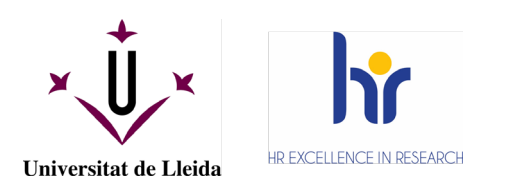

## **TRÁMITES**

#### **Trámites a realizar cronológicamente**

- **1.** Solicitud de contratación UdL: (trámite interno entre unidades de gestión)
	- o Quién solicita la contratación: Gestió d'Ajuts/Suport a l'R+D+I
	- o Cuándo: una vez se tanga una resolución definitiva de concesión de la ayuda

#### **2.** Precontrato:

- o Quién: Personal
- o Cuando: 10 días desde la recepción de la orden de contratación
- o Dónde: Personal
- o Modalidad del trámite: se envía el contrato escaneado por correo electrónico, para que el investigador/a lo imprima, firme manualmente 2 copias del contrato y la copia básica y lo devuelva a la unidad de Personal por correo postal.
- **3.** Permiso de trabajo:
	- o Quién: Personal e Investigador/a postdoctoral
	- o Trámite: 1º se debe pedir el permiso de Trabajo como personal investigador nacional

4.1) Solicitar Permiso de trabajo como persona investigadora nacional (investigador/a extracomunitarios), trámite previo y obligatorio a la solicitud del visado.

- o Quién: la sección de Formación, Integración y Ayudas Sociales (FIAS) (unidad de Personal)
- o Cuándo: una vez llega a Personal la orden de contratación
- o Dónde: a través de correo electrónico y la página web de Extranjería Unidad de Grandes Empresas (UGE)
- o Modalidad del trámite: online
- o Cómo: Este trámite se realiza en base a la Ley 14/2013 de Emprendedores

1) FIAS contacta a través de correo electrónico con la persona investigadora con copia a la persona tutora del proyecto, Personal y Gestió d'Ajuts, e informa de la documentación requerida. Documentación necesaria:

- Copia de TODAS las páginas del pasaporte vigente
- Certificado de antecedentes penales de los países en los que ha residido en los últimos 5 años. Esta documentación deberá ser expedida por embajada o consulado o institución equivalente en el país, y deberá ir debidamente postilada y traducida al castellano.
- <span id="page-2-0"></span>• Justificación de estar en situación legal en España (si se trata de una persona que ya está en España). Esto se puede hacer mediante el NIE de estudiante vigente o por cualquier otra tipología de permiso siempre que estuviera vigente.
- Justificante del pago de la tasa modelo 790 código 038
- <span id="page-2-1"></span>• Precontrato firmado con la UdL

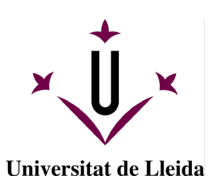

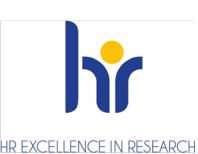

S/ El pago de las tasas: El importe de estas tasas corre a cargo del propio proyecto o de cualquier otro proyecto que indique la persona responsable en la UdL o el vicerrectorado con competencias en materia de investigación y transferencia. Si el investigador/a está fuera de España, de la gestión material del pago la realizará la persona responsable (directamente, a través del negociado económico pertinente, departamento, o Suport a la I+D+i). Si el investigador/a está en España, la gestión del pago la puede realizar la propia persona interesada.

FIAS enviará el documento de las tasas (al investigador/a y persona responsable) para que se lo imprima y proceda al pago a través de una entidad bancaria.

2) Una vez FIAS dispone de toda la documentación y la envía junto con la solicitud a Extraniería- UGE en el enlace:

[https://extranjeros.inclusion.gob.es/es/unidadgrandesempresas/ley14\\_2013/inde](https://extranjeros.inclusion.gob.es/es/unidadgrandesempresas/ley14_2013/index.html) [x.html.](https://extranjeros.inclusion.gob.es/es/unidadgrandesempresas/ley14_2013/index.html)

Esta institución dispone de 20 días hábiles para resolver la solicitud o pedir subsanaciones.

En este momento informa a la persona interesada, la persona responsable, Personal y Gestió d'Ajuts del envío de esta solicitud (momento en que se inicia el cómputo del plazo para resolver), y lo hace adjuntando el **justificante de presentación, que la persona interesada deberá conservar por la futura renovación del permiso** o cualquier envío que requiera realizar en futuro.

3) Cuando FIAS recibe la resolución de Extranjería –UGE (entendemos que autorizando el permiso de residencia), envía por correo electrónico a la persona investigadora, a la persona responsable, Personal y Gestió d'Ajuts, la siguiente documentación:

- Documento de resolución en el que se autoriza el permiso de residencia como investigador/a nacional y se le comunica el NIE.

- Precontrato laboral firmado por ambas partes.

4) Más información sobre este permiso: **[información](https://extranjeros.inclusion.gob.es/es/UnidadGrandesEmpresas/ley14_2013/index.html)** [i](#page-2-0) en la web del Ministerio de Trabajo, Migraciones y Seguridad Social - Unidad de Grandes Empresas (**[FAQ](https://extranjeros.inclusion.gob.es/ficheros/UnidadGrandesEmpresas/ley_14_2013/documentacion/preguntas_frecuentes_30_09_2016.pdf)**)[ii](#page-2-1)

4.2) Tramitar el permiso de residencia para un familiar (cónyuge o relación análoga y/o hijos dependientes), **siempre y cuando se haga de forma simultánea a la del/de la titular** (y que se viaje y se hagan los trámites a la vez).

Respecto a los familiares por los que se debe pedir el permiso, la documentación necesaria será, para cada uno de ellos:

- Copia de TODAS las páginas del pasaporte vigente
- Certificado de antecedentes penales de los países en los que ha residido en los últimos 5 años. Esta documentación deberá ser expedida por embajada o consulado o institución equivalente en el país, y deberá ir debidamente apostillada y traducida al castellano.
- Justificación de medios económicos suficientes (en función del número de personas que le acompañen esto se debe comprobar que lo cubra el importe del

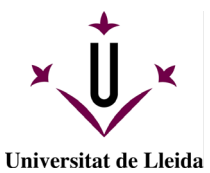

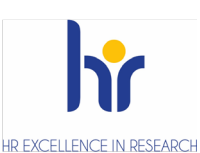

contrato laboral). Una unidad familiar que incluya titular + 1 familiar, justificará al menos el 150% IPREM. Si la unidad familiar incluye al titular y más de 1 familiar, será 50% IPREM por cada miembro adicional.

- Documentación justificativa de cobertura de asistencia sanitaria (mediante un seguro o acuerdo con una mutua, con coberturas equiparables al sistema nacional de salud y que esté inscrito el Registro de Entidades aseguradoras y reaseguradoras, por ejemplo, no son válidos los seguros de viajes). Esta documentación deberá ir debidamente traducida al español.
- Documentación justificativa de la relación de parentesco. Esta documentación deberá ser expedida por consulado o embajada y deberá ir debidamente apostillada y traducida al castellano.
- Justificante del pago de la tasa modelo 790 código 038 por cada una de las personas

Duración de tramitar el permiso de residencia: depende del tiempo necesario para conseguir los documentos (sobre todo, los oficiales). Puede oscilar entre 15 días y 1 mes. Asimismo, habrá que añadirle el plazo de 20 días hábiles de la resolución de Extranjería-UGE.

4.3) Solicitar el visado:

- o Quién: Investigador/a postdoctoral
- o Dónde: presencialmente en la embajada o el consulado.
- o Cómo: se necesita la documentación que establezca su país (como la resolución del permiso, el precontrato, pasaporte vigente, certificados penales, etc). Si está en España, esta gestión se debe hacer en la Policía del territorio donde estará residiendo y trabajando.

NOTA: Esta información es válida en la fecha de marzo de 2022 pero es susceptible de modificaciones legislativas.

- **4.** Empadronamiento:
	- o Quién: Investigador/a postdoctoral
	- o Cuándo: se formalizará al llegar a Lleida. Se recomienda pedir cita previa tal y como se indica en el apartado "cómo".
	- o Dónde: OMAC. La oficina está situada en Rambla Ferran,32.
	- o Cómo: se debe pedir cita previa en <https://citaoficines.paeria.cat/> y marcar la opción del recuadro rojo "OMAC" al desplegable se tiene que elegir la opción "EXPEDICIÓ PADRÓ", después elegir el recuadro rojo "DADES DE LA CITA" allí se elegir día ya hora. Una vez elegido avanzar la opción "DADES PERSONALS. Se necesita aportar el pasaporte original y fotocopia y el contrato de alquilar donde haya el nombre de la persona.
	- o Modalidad del trámite: en línea/presencial
	- o [Más información](https://omac.paeria.cat/)
- **5.** Solicitar NIE-TIE:
	- o Quién: Investigador/a postdoctoral
	- o Cuándo: cuando se llegue a Lleida. Se recomienda pedir cita tal y como se indica en el apartado "como".
	- o Dónde: Policía c/ de l'Ensenyança, 2

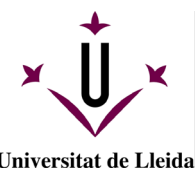

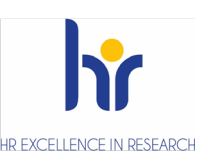

Universitat de Lleida

o Cómo: pedir cita en:

<https://sede.administracionespublicas.gob.es/icpplus/index.html> seleccionar provincia Lleida, y trámite *Policia-Toma de Huellas (expedición de tarjeta)*. Documentación necesaria:

- **Documento EX 15: [Descargar,](http://extranjeros.mitramiss.gob.es/es/ModelosSolicitudes/Mod_solicitudes2/15-Formulario_NIE_y_certificados_FEB19.pdf) rellenar, imprimir y firmar**
- Documento **modelo 790 código 12:**
	- **Principal:** [Descargar,](https://sede.policia.gob.es:38089/Tasa790_012/ImpresoRellenar) marcar la opción: Asignación de Número de Identidad de Extranjero (NIE) a instancia del interesado, imprimir y pagar la tasa.
	- **Complementar:** tasa complementaria a pagar, para obtener oficialmente el certificado de inscripción al Registro Central de Ciudadanos de la Unión Europea y, por tanto, un NIE permanente. La recomendación es pagarla ya y evitar perder el tiempo. Rellenar el mismo [formu](https://sede.policia.gob.es:38089/Tasa790_012/ImpresoRellenar)lario indicando:

**-** "Autoliquidación: complementaria". Allí, rellenar el código y el coste del impuesto anterior (\*\*).

- Tasa: Certificado de registro de residente comunitario o Tarjeta de residencia de familiar de un ciudadano de la Unión.

- Imprimir y pagar al banco. Pasaporte original y copia.
- Certificado empadronamiento
- Precontrato firmado con la UdL.
- European Health Insurance Card or a private health insurance (original and 1 photocopy)
- Foto 32\*26 color
- o Modalidad del trámite: presencial
- **6.** Número de afiliación a la Seguridad Social:
	- o Quién: Investigador/a postdoctoral
	- o Cuándo: con el visado ya se dispone del NIE y con el NIE se puede hacer la solicitud de Alta en la Seguridad Social.
	- o Dónde:<https://www.seg-social.es/wps/portal/wss/internet/Inicio>
	- o Cómo: se tiene que escanear la página donde aparece el NIE e ir a [http://www.seg](http://www.seg-social.es/)[social.es/](http://www.seg-social.es/) . Rellenar el [documento](http://www.seg-social.es/wps/wcm/connect/wss/74de4056-76f1-49aa-ae39-f24385bc8989/TA_1+%28V.6%29.pdf?MOD=AJPERES&CVID=) TA1 y presentarlo en la sede electrónica de la Seguridad Social <http://www.seg-social.es/>y una vez aquí (en la parte derecha de la pantalla), clicar sobre "Sede Electrónica", se abre un recuadro azul grande donde se debe marcar la opción "Presentación de otros escritos, solicitudes y comunicaciones" (Tesorería General de la Seguridad Social). Avanzando hasta el final, hay un recuadro que indica "acceso a trámites", se debe elegir la opción sin certificado, rellenar el formulario y adjuntar los ficheros una copia del visado (donde aparece el NIE escaneado antes) y el documento TA1 rellenado).
	- o Modalidad del trámite: [en línea/](https://sede.seg-social.gob.es/wps/portal/sede/sede/Ciudadanos/CiudadanoDetalle/!ut/p/z1/rVRNb-IwFPwr7YGj5eePOM4xVCglS4ooTUtyQV7boa4goZBld_vr66BKPVSEStQ-WH4ej_3mjY1LvMBlrQ5upVrX1Grt50UplowITiIgkwTGI4jz7FcesRlLxgQ_HQFwosWAy-_sPwGA6Oz-R1ziUtfttn3Gxd4au9RN3dramWY_gC4wAO3-GGVU3UVU5dZOaZ_dlb1y9V7v3LabDYD6LmVH5wMGF9IYbYjliMuAIq5YgKS1ApFKRTZknAda-OuXfTc8JnAE9CnUz0D6AQkV-BZw2kuSBrjwQoefAIDEH54PYf4IlEDC8NPB2b84r5vdxhd-_inEb019HtYiEMYLoSFECmSFIkW5IEJTEn6hT8gs6Oincnw_IyDDH6EPphJICnQCIpMQR7N5PrkjDEJ-IX16TmH_Duguu8lWnla1z8jVVYMXp8yEFxCeXsOFe3l9LWPv286q_1q8uMi4PWd9qcqQQ0ymD4LejghMe2T7lvt7q5IAuZA-Pff4f1zKjz9gu8nzjWTiflTdZCMWrDbLbli__GdvwztUpIe3SRxfX78DGqMzKw!!/dz/d5/L2dBISEvZ0FBIS9nQSEh/)Presencial (C/ Salmerón 14-16. Telf: +34 973 701700)
	- o Más información:

<http://www.seg-social.es/wps/portal/wss/internet/Trabajadores/Afiliacion/7332>

- **7.** Cuenta bancaria:
	- o Quién: Investigador/a postdoctoral
	- o Cuándo: Cuando ya se dispone del NIE
	- o Dónde: Banco seleccionador por el investigador/a

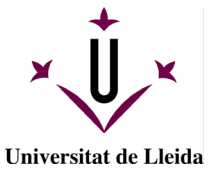

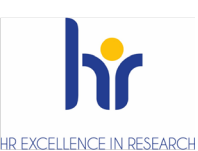

- o Modalidad del trámite: presencial/en línea
- o Más información: consultar opcions en Gestió d'Ajuts
- **8.** Certificado digital:
	- o Quién: Investigador/a postdoctoral
	- o Cuándo: Antes de firmar la adenda del contrato, es necesario disponer de un certificado digital reconocido por el Ministerio de Asuntos Económicos y Transformación Digital, como por ejemplo:
		- **IdCAT:** <https://www.idcat.cat/idcat/ciutada/menu.do> (Opció recomanada)
		- e-DNI:<https://www.dnielectronico.es/PortalDNIe/>
		- FNMT:<https://www.sede.fnmt.gob.es/certificados/persona-fisica>
		- Cualquier otro que este reconocido:
		- <https://sedeaplicaciones.minetur.gob.es/Prestadores/>
	- o Dónde: en les correspondientes webs indicadas
	- o Modalidad del trámite: Combinación de en línea y presencial en la mayoría de los casos.
	- o Más información: Se puede solicitar el IdCAT con el NIE (no se necesita tener la tarieta física TIE)
- **9.** Firma adenda contrato:
	- o Quién: El trabajador/Gerente/Rector/a
	- o Cuándo: Cuando disponga de resolución que autorice permiso de trabajo, el número de afiliación en la SS y la cuenta bancaria.
	- o Dónde: Portafirmas/*Portasignatures*
	- o Modalidad del trámite: en línea.\*

\* En casos excepcionales, si no se dispone de certificado digital puede solicitarse la firma del contrato mediante funcionario habilitado. Solicitar cita previa en Personal.

#### OTROS SERVICIOS Y TRÁMITES DE LA UdL

- **1.** Carné UdL:
	- o Quién: Investigador/a postdoctoral
	- o Cuándo: Una vez sus datos están introducidos en la base de datos correspondiente
	- o Dónde: Oficina del Banco de Santander situada al campus de Cappont de Lleida o en la Oficina del Banco de Santander de Igualada, Rambla Sant Isidre, 1
	- o Modalidad del trámite: Presencial. El investigador/a en formación se debe contactar telefónicamente; teléfono: 973200239, o pedir cita previa: <https://citapreviaudl.simplybook.it/>
	- o Más información: Oficina Universitaria del Banco de Santander (Campus Cappont) o Información y Orientación Universitaria.

#### **2.** Corre Electrónico UdL COMO TRABAJADOR/A (PETICIÓN Y ACTIVACIÓN)

- o Dónde: Personal, con un documento que debe rellenar el investigador/a
- o Quién gestiona: SIC
- o Quién lo activa: Investigador/a en formación (web UdL)
- o Cuándo: Tan pronto como sea posible

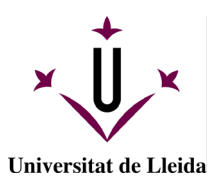

ii

 $\overline{a}$ 

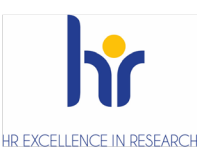

- o Modalidad del trámite: en línea y web UdL<br>
o Más información: https://cv.udl.cat/po [https://cv.udl.cat/portal/site/directori/tool/eb7ede84-d2e5-](https://cv.udl.cat/portal/site/directori/tool/eb7ede84-d2e5-4651-8092-d0f9ba2a6a80/main) [4651-8092-d0f9ba2a6a80/main](https://cv.udl.cat/portal/site/directori/tool/eb7ede84-d2e5-4651-8092-d0f9ba2a6a80/main)
- **3.** Certificado digital UdL: **(sólo en caso de que se necesite un certificado como trabajador/a público/a)** IMPORTANTE: Todos los trámites de la UdL se pueden realizar con el certificado con el que se ha firmado el contrato.
	- o Más información: [ercd@udl.cat](mailto:ercd@udl.cat) <http://www.udl.cat/ca/udl/signaturaelectronica/>
- **4.** Renovaciones del Permiso de Trabajo como persona investigadora (investigador/a extracomunitarios/as)
	- o Quién: Investigador/a postdoctoral
	- o Cuándo: 1 mes antes de que caduque el permiso
	- o Dónde:

[http://extranjeros.inclusion.gob.es/es/unidadgrandesempresas/ley14\\_2013/index](http://extranjeros.inclusion.gob.es/es/unidadgrandesempresas/ley14_2013/index.html) [.html](http://extranjeros.inclusion.gob.es/es/unidadgrandesempresas/ley14_2013/index.html)

Presentación electrónica / Alta / Renovación

- o Modalidad del trámite: en línea
- o Cómo: Realizando la solicitud y adjuntando la documentación que se le indica en la página de tramitación. Por ejemplo:
	- Pasaporte vigente
	- Documento de prórroga del contrato (realizar la petición en [personal.pdi.contracte@udl.cat](mailto:personal.pdi.contracte@udl.cat) )
	- Justificante de la tasa de renovación pagada
	- Otros que se puedan pedir (como el justificante de presentación inicial del permiso de residencia – consultar el apartado anterior).
- o Duración del trámite: dependiendo de cada país, aproximadamente 1 mes.

La falta de renovación del correspondiente permiso de residencia y trabajo, comportará la suspensión del contrato del investigador/a en formación

<sup>i</sup> https://extranjeros.inclusion.gob.es/es/UnidadGrandesEmpresas/ley14\_2013/index.html

[https://extranjeros.inclusion.gob.es/ficheros/UnidadGrandesEmpresas/ley\\_14\\_2013/documentacion/preguntas\\_frecuentes\\_30\\_0](https://extranjeros.inclusion.gob.es/ficheros/UnidadGrandesEmpresas/ley_14_2013/documentacion/preguntas_frecuentes_30_09_2016.pdf) [9\\_2016.pdf](https://extranjeros.inclusion.gob.es/ficheros/UnidadGrandesEmpresas/ley_14_2013/documentacion/preguntas_frecuentes_30_09_2016.pdf) o

https://extranjeros.inclusion.gob.es/ficheros/UnidadGrandesEmpresas/ley\_14\_2013/documentacion/documentos\_ingles/pregunt as\_frecuentes\_sobre\_la\_Ley\_14-2013\_ingles.pdf